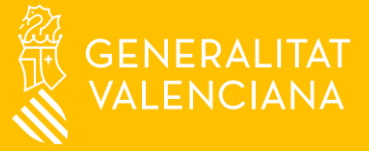

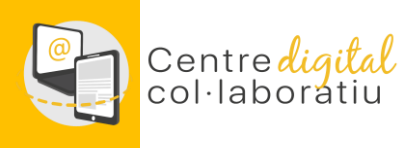

# **Mi Identidad Digital "No estoy en la actualidad ni he estado anteriormente en un Centro Digital Colaborativo"**

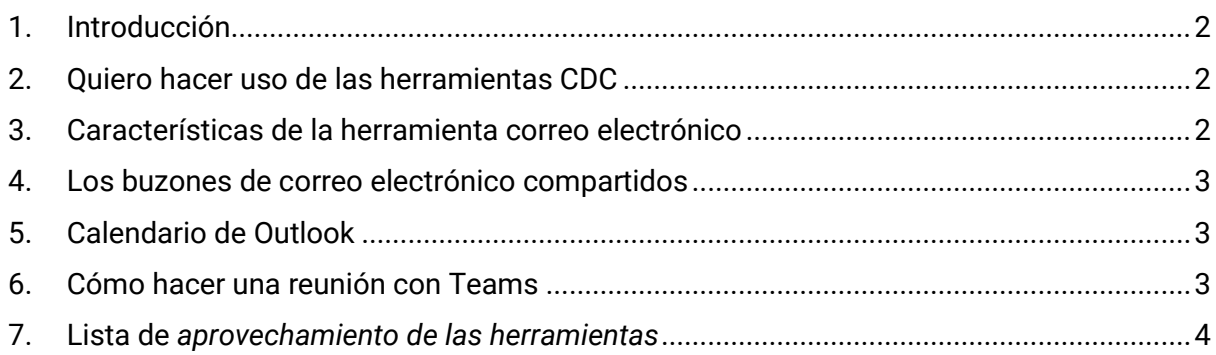

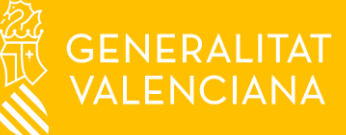

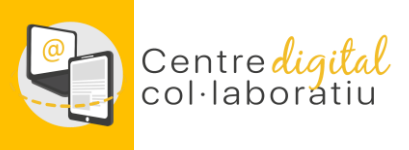

## <span id="page-1-0"></span>1. Introducción

Este manual está dirigido al profesorado de los centros que aún no pertenecen al proyecto Centro Digital Colaborativo (en adelante, CDC).

Encontrarás las instrucciones básicas para sacar provecho a las herramientas que el CDC incorpora a tu centro antes de formar parte del proyecto.

Te recomendamos NO IMPRIMIR este manual, ya que contiene muchos vínculos a información alojada en la web del CDC y que es susceptible de ser actualizada.

# <span id="page-1-1"></span>2. Quiero hacer uso de las herramientas CDC

En caso de que no estés (y tampoco hayas estado anteriormente) en un centro CDC, únicamente tendrás acceso a la herramienta correo electrónico Web de Outlook.

Tu usuario para poder acceder a esta herramienta tiene el siguiente formato:

#### n.apellido1apellido2@edu.gva.es

Para conocer tus credenciales (usuario y contraseña), consulta esta **[Web](https://portal.edu.gva.es/cdc/es/identitdad-digital_cas/)**.

### <span id="page-1-2"></span>3. Características de la herramienta correo electrónico

El buzón de tu correo electrónico tiene una capacidad de 50 GB y da muchas posibilidades de organización y colaboración.

De una manera muy básica e intuitiva, te sugerimos que explores las herramientas de la bandeja de entrada. Como puedes ver en la imagen hay varias posibilidades. Además, tienes una herramienta para calendario y para gestionar tareas.

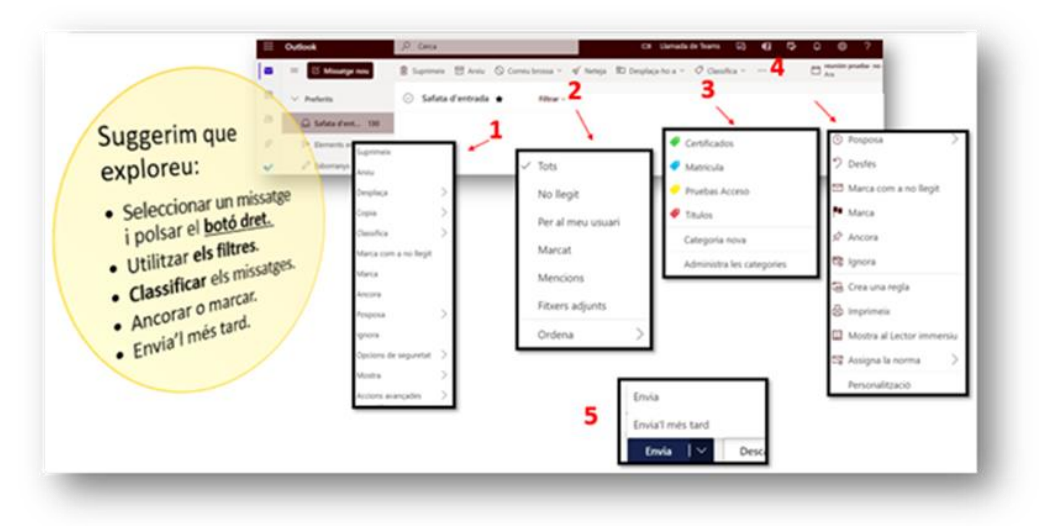

Si quieres sacar más provecho al correo, puedes crear carpetas y compartirlas con otras personas del centro y hacer uso de reglas, como se detalla en la guía carpetas compartidas y [reglas.](https://gvaedu.sharepoint.com/:b:/s/PUBLICAR-SICE/EaK8HbY0E_ZFhoDAx0VYK_UBYmWVjXij6VkuthCwMnFpmA?e=bel5Te)

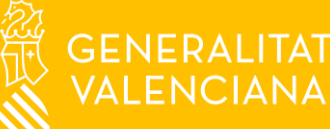

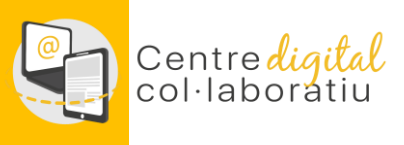

#### <span id="page-2-0"></span>4. Los buzones de correo electrónico compartidos

Todos los centros disponen de buzones compartidos que pueden ser gestionados por varias personas. Si gestionas alguno de estos temas, habla con la dirección del centro para que te den acceso.

**[codi\_centre] .secretaria@edu.gva.es** Gestión administrativa del centro

**[codi\_centre].ctic@edu.gva.es** Coordinación TIC

**[codi\_centre] .info@edu.gva.es** Consulta de información sobre el centro

**[codi\_centre] .projectes@edu.gva.es** Gestión de proyectos con el exterior (Erasmus etc.)

**[codi\_centre] .fct@edu.gva.es** Gestión de la Formación en Centros de Trabajo

Puedes consultar más información sobre los buzones compartidos en esta [guía.](https://gvaedu.sharepoint.com/:b:/s/PUBLICAR-SICE/Eav68dRQG3RKtgT1V-K0LywBzXcCf7Qa7bONfDu4RjayGA?e=JcPqc7)

#### <span id="page-2-1"></span>5. Calendario de Outlook

Tu identidad digital tiene un calendario Web de Outlook asociado que te permitirá:

- Anotar reuniones presenciales
- Crear nuevos calendarios y compartirlos con otras personas para colaborar, tanto desde dentro como desde fuera del centro educativo.

Puedes consultar más información sobre el calendario e[n esta](https://gvaedu.sharepoint.com/:b:/s/PUBLICAR-SICE/Ee0qkEY73ftMsw1JNRadktgBhtJX1dQNqk1CUd6OxLtFAg?e=QRBnq8) quía (apartados 1 y 2).

#### <span id="page-2-2"></span>6. Cómo hacer una reunión con Teams

Todo el personal del centro dispone de la herramienta Teams para hacer reuniones o coordinarse en canales compartidos. En la siguiente **[guía](https://gvaedu.sharepoint.com/:b:/r/sites/PUBLICAR-SICE/Documentos%20compartidos/CDC/WEB%20CDC/Convocar%20una%20reuni%C3%B3n%20con%20Teams.pdf?csf=1&web=1&e=2bsyYg)** está la información al respecto.

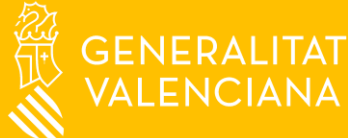

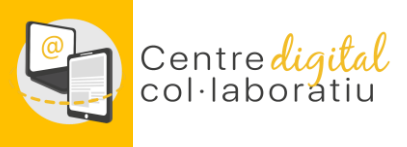

# <span id="page-3-0"></span>7. Lista de *aprovechamiento de las herramientas*

Si quieres ir avanzando en el uso de las herramientas del CDC puedes usar este listado.

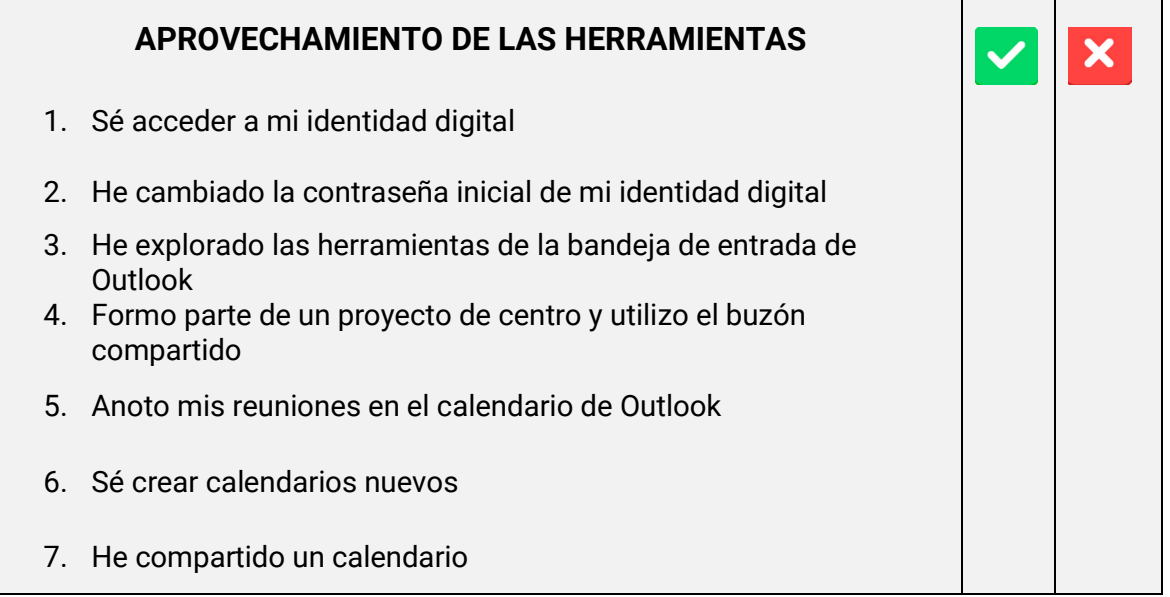